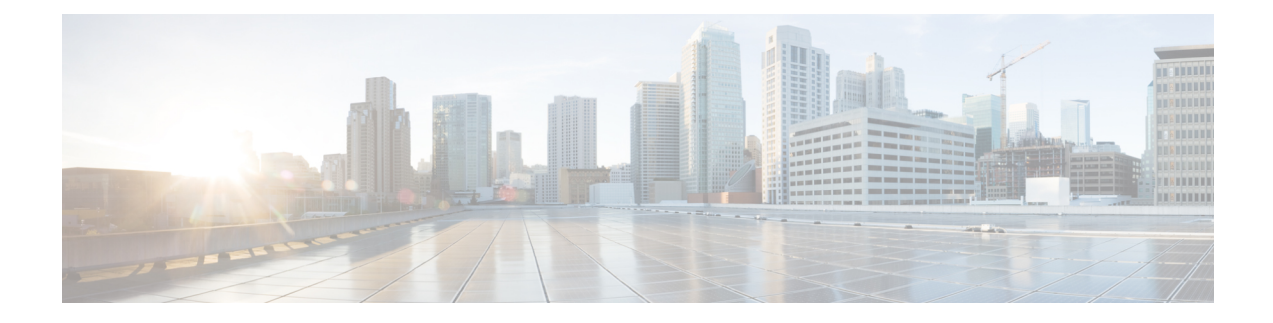

# **Configuring OSPFv3 Max-Metric Router LSA**

- Information About OSPFv3 [Max-Metric](#page-0-0) Router LSA, on page 1
- [Configuring](#page-0-1) the OSPFv3 Max-Metric Router LSA, on page 1
- Example: Verifying the OSPFv3 [Max-Metric](#page-1-0) Router LSA, on page 2
- Additional [References,](#page-2-0) on page 3
- Feature History for OSPFv3 [Max-Metric](#page-2-1) Router LSA, on page 3

## <span id="page-0-0"></span>**Information About OSPFv3 Max-Metric Router LSA**

The Open Shortest Path First version 3 (OSPFv3) max-metric router link-state advertisement (LSA) feature enables OSPFv3 to advertise its locally generated router LSAs with a maximum metric. The feature allows OSPFv3 processes to converge but not attract transit traffic through the device if there are better alternate paths.

The max-metric LSA control places the OSPFv3 router into the stub router role using its LSA advertisement. A stub router only forwards packets destined to go to its directly connected links. In OSPFv3 networks, a device could become a stub router by advertising large metrics for its connected links, so that the cost of a path through this device becomes larger than that of an alternative path. OSPFv3 stub router advertisement allows a device to advertise the infinity metric (0xFFFF) for its connected links in router LSAs and advertise the normal interface cost if the link is a stub network.

## <span id="page-0-1"></span>**Configuring the OSPFv3 Max-Metric Router LSA**

#### **SUMMARY STEPS**

- **1. enable**
- **2. configure terminal**
- **3. router ospfv3** *process-id*
- **4. address-family ipv6 unicast**
- **5. max-metric router-lsa** [**external-lsa** [*max-metric-value*]] [**include-stub**] [**inter-area-lsas** [*max-metric-value*]] [**on-startup** {*seconds* | **wait-for-bgp**}] [**prefix-lsa**] [**stub-prefix-lsa** [*max-metric-value*]] [**summary-lsa** [*max-metric-value*]]
- **6. end**
- **7. show ospfv3** [*process-id*] **max-metric**

#### **DETAILED STEPS**

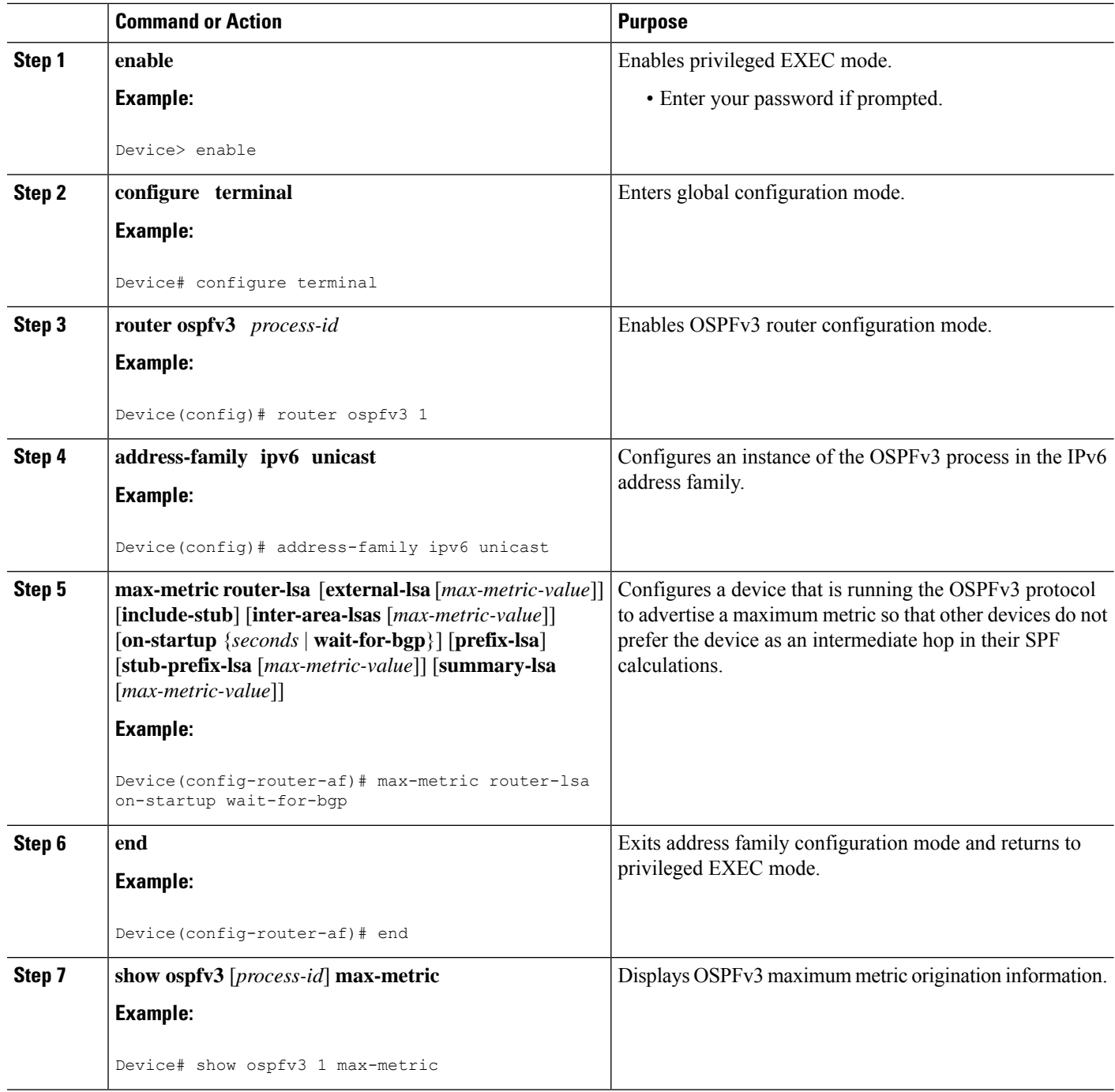

## <span id="page-1-0"></span>**Example: Verifying the OSPFv3 Max-Metric Router LSA**

Device#**show ipv6 ospf max-metric**

```
OSPFv3 Router with ID (192.1.1.1) (Process ID 1)
Start time: 00:00:05.886, Time elapsed: 3d02h
Originating router-LSAs with maximum metric
Condition: always, State: active
```
### <span id="page-2-0"></span>**Additional References**

#### **Related Documents**

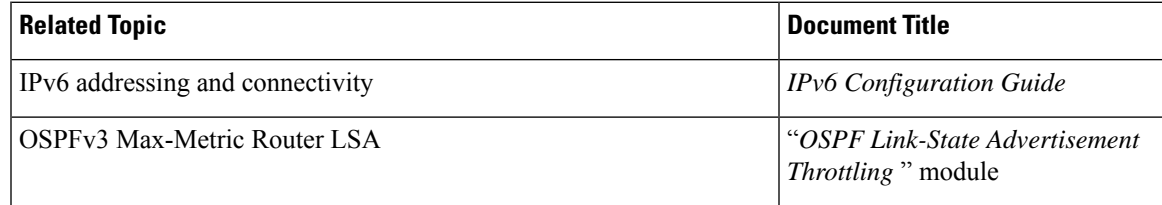

#### **Standards and RFCs**

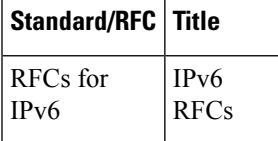

### <span id="page-2-1"></span>**Feature History for OSPFv3 Max-Metric Router LSA**

This table provides release and related information for the features explained in this module.

These features are available in all the releases subsequent to the one they were introduced in, unless noted otherwise.

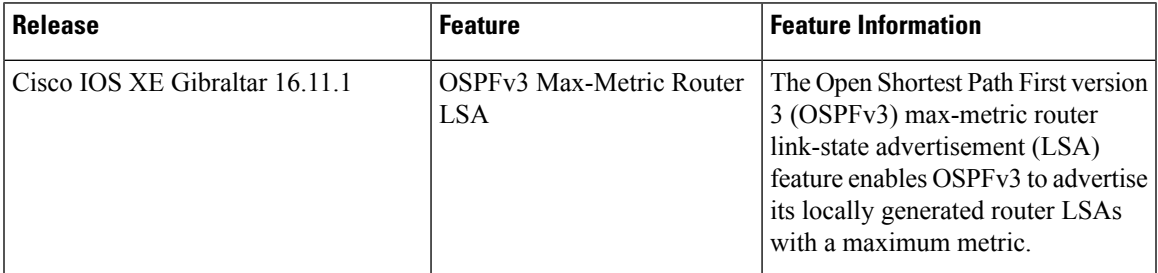

Use the Cisco Feature Navigator to find information about platform and software image support. To access Cisco Feature Navigator, go to [http://www.cisco.com/go/cfn.](http://www.cisco.com/go/cfn)

L